# 3. NUMERICAL METHODS II

**JHU Physics & Astronomy Python Workshop 2017**

Lecturer: Mubdi Rahman

## DATA FILES: WHERE THE PARTY'S AT

At some point, you need to do more than just play with numbers that you've generated in your python code, and getting that data into and out of your python environment is important.

# DATA FILE TYPES

#### Two main categories of data files:

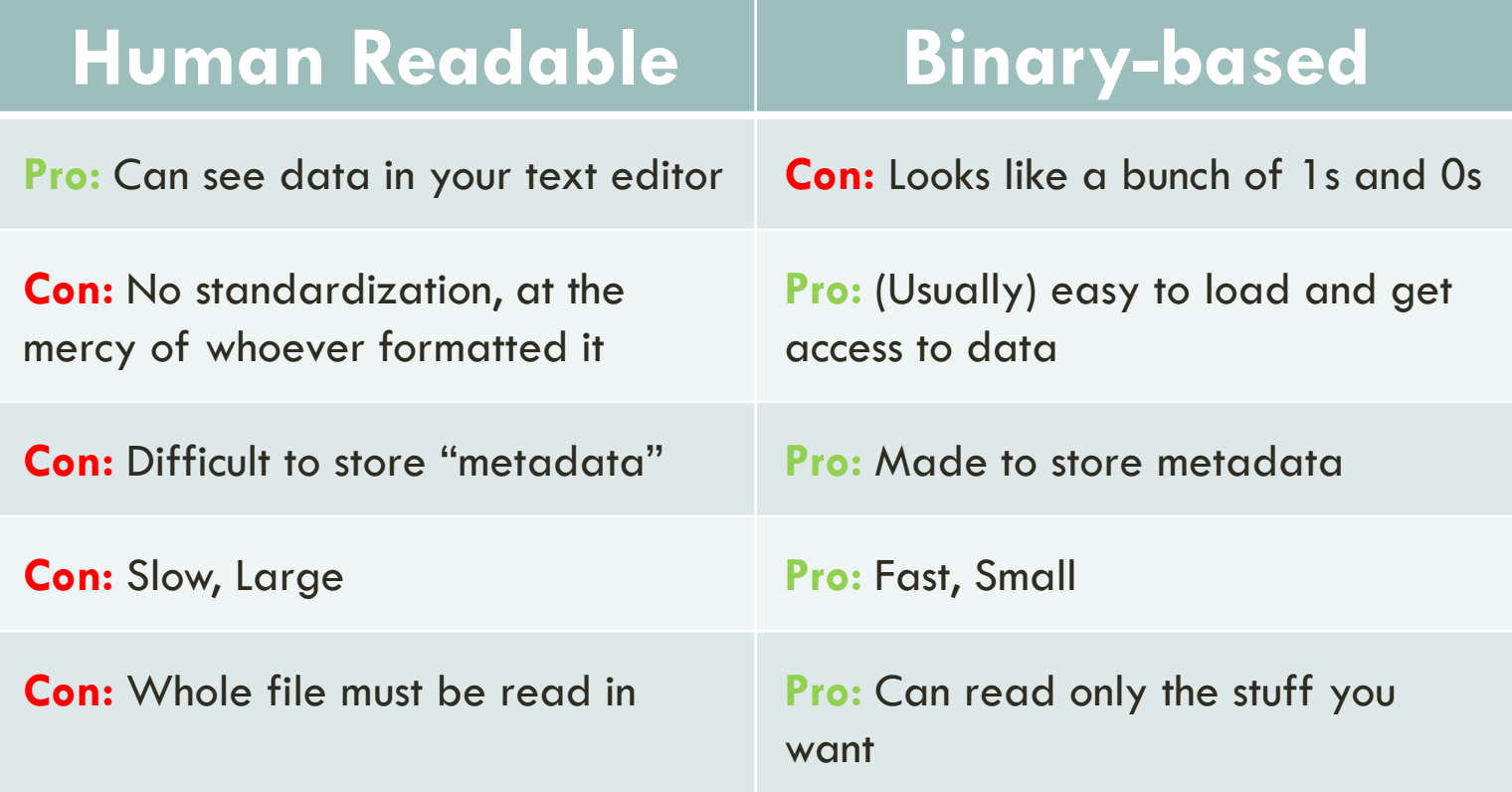

# DATA FILE TYPES

#### Two main categories of data files:

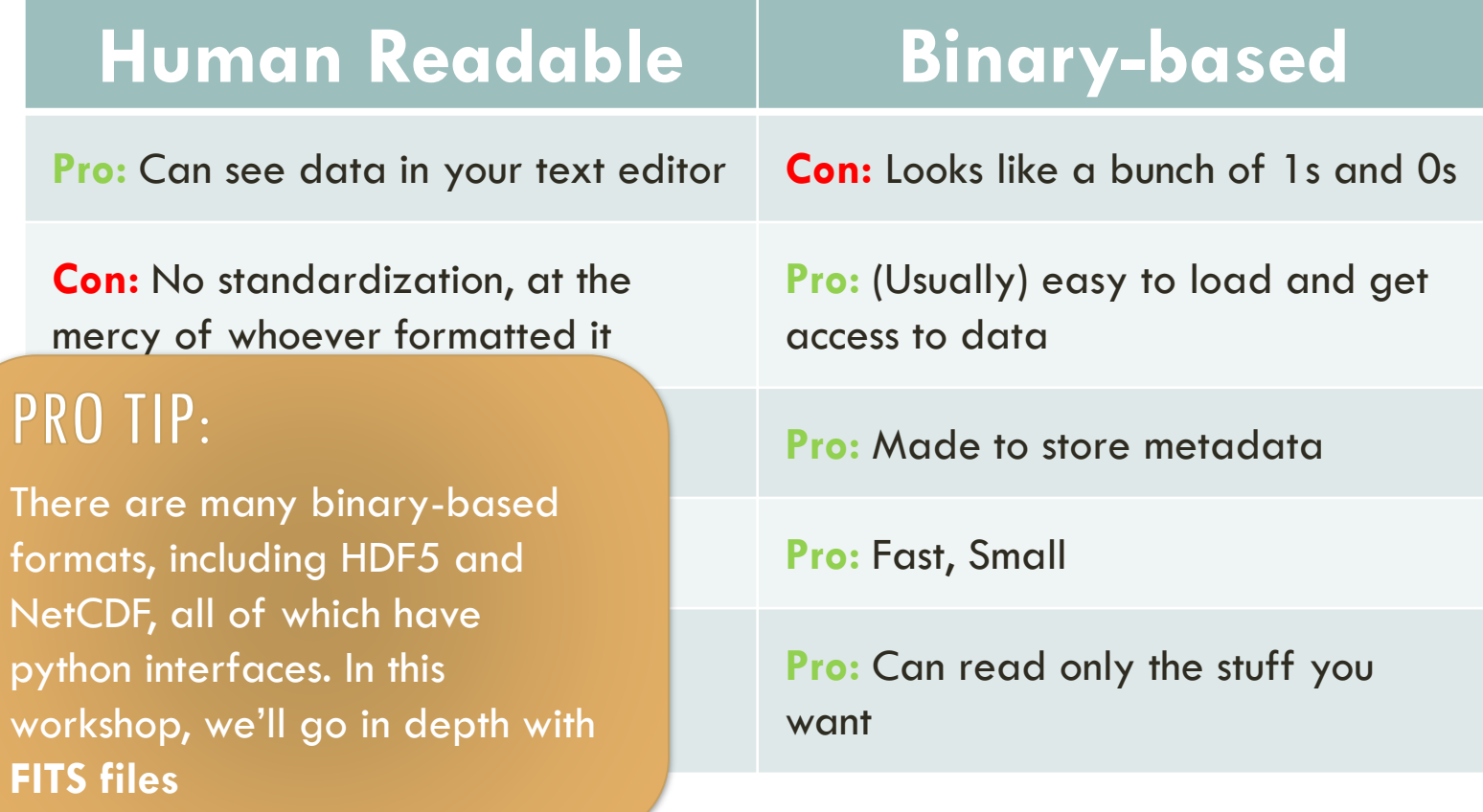

# INTRODUCING ASTROPY!

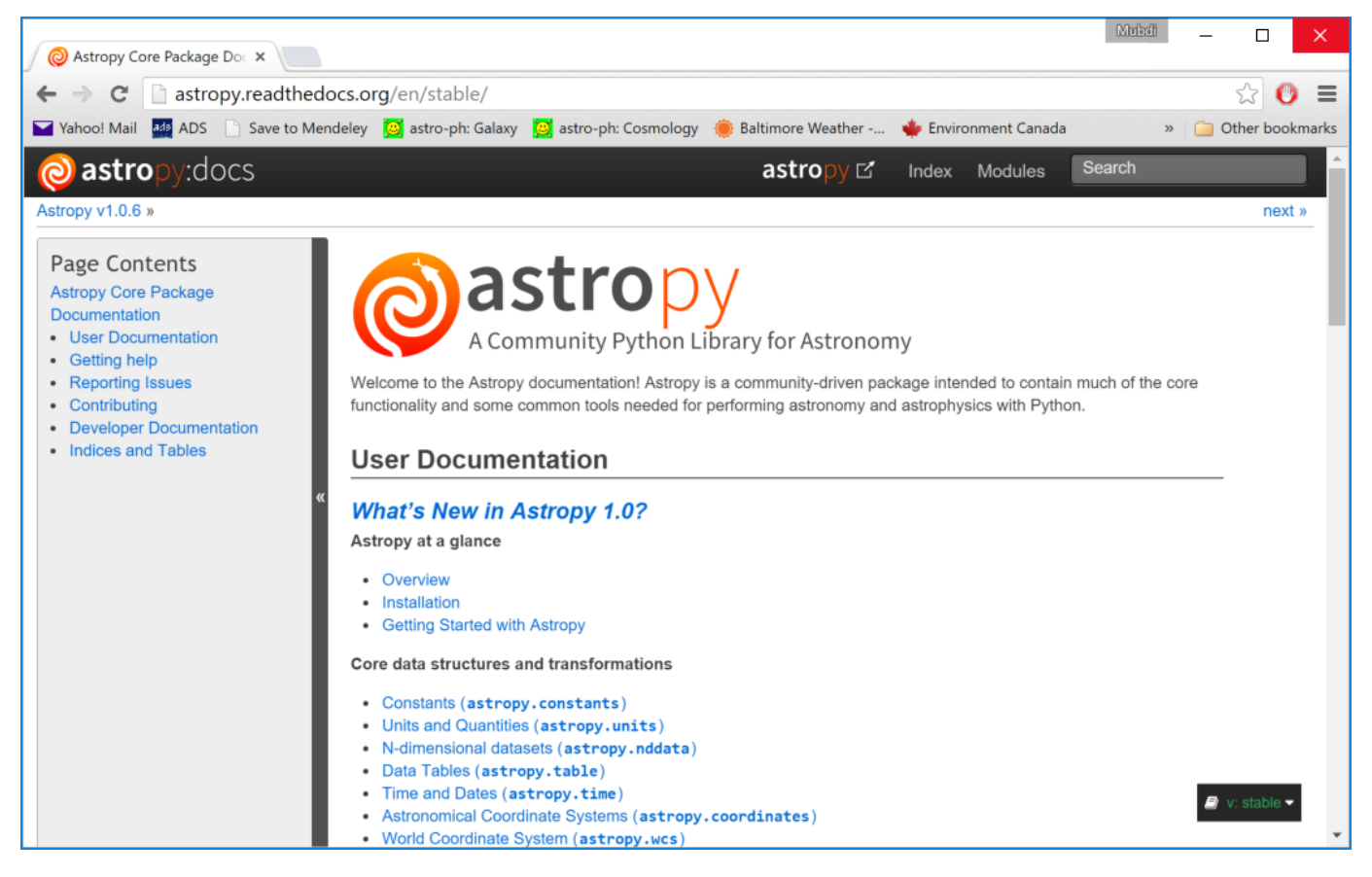

Contains lots 'o useful functionality for astronomy & beyond.

The Docs: <http://astropy.readthedocs.org/en/stable/>

# INTRODUCING ASTROPY!

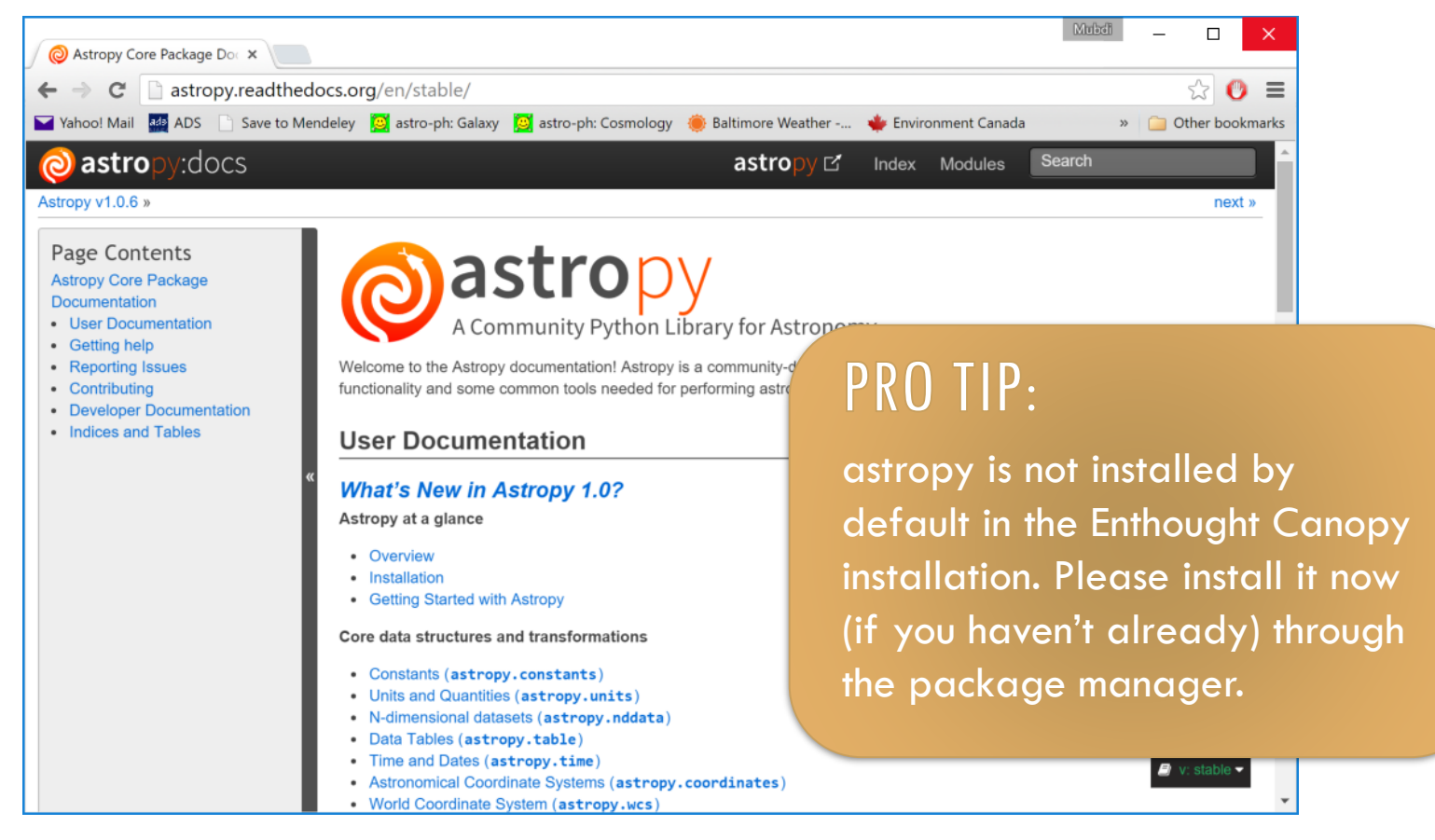

Contains lots 'o useful functionality for astronomy & beyond.

The Docs: <http://astropy.readthedocs.org/en/stable/>

# FITS FILES!

A useful (binary) format commonly used in astronomy to **astropy** store image or tabulated data.

astropy.io.fits (from astropy.io import fits)

We'll use this for FITS images

astropy.table (from astropy.table import Table)

We'll use this for FITS (and other) tables

# FITS FILES!

A useful (binary) format commonly used in astronomy to **astropy** store image or tabulated data.

#### PRO TIP:

When you import something with piral lefter first (i.e., from<br>https://www.ion.com iqpie import fabit.<br>we special types of variables a capital letter first (i.e., from astropy.table import Table), you're importing a class. These are special types of variables with useful *methods*

astropy.table (from astropy.table import Table)

We'll use this for FITS (and other) tables

# FITS FILES!

A useful (binary) format commonly used in astronomy to **astropy** store image or tabulated data.

astropy.io.fits (from astropy.io import fits)

We'll use this for FITS images

#### PRO TIP 2:

You can also deal with tables<br>through the normal astropy io fits interface. The "table" interface is  $\overline{\phantom{a}}^{\rm e}$ quite slick, however and makes  $\begin{array}{ccc} \text{making new tables.} \end{array}$ through the normal astropy.io.fits life easier (especially when

#### FITS IMAGES

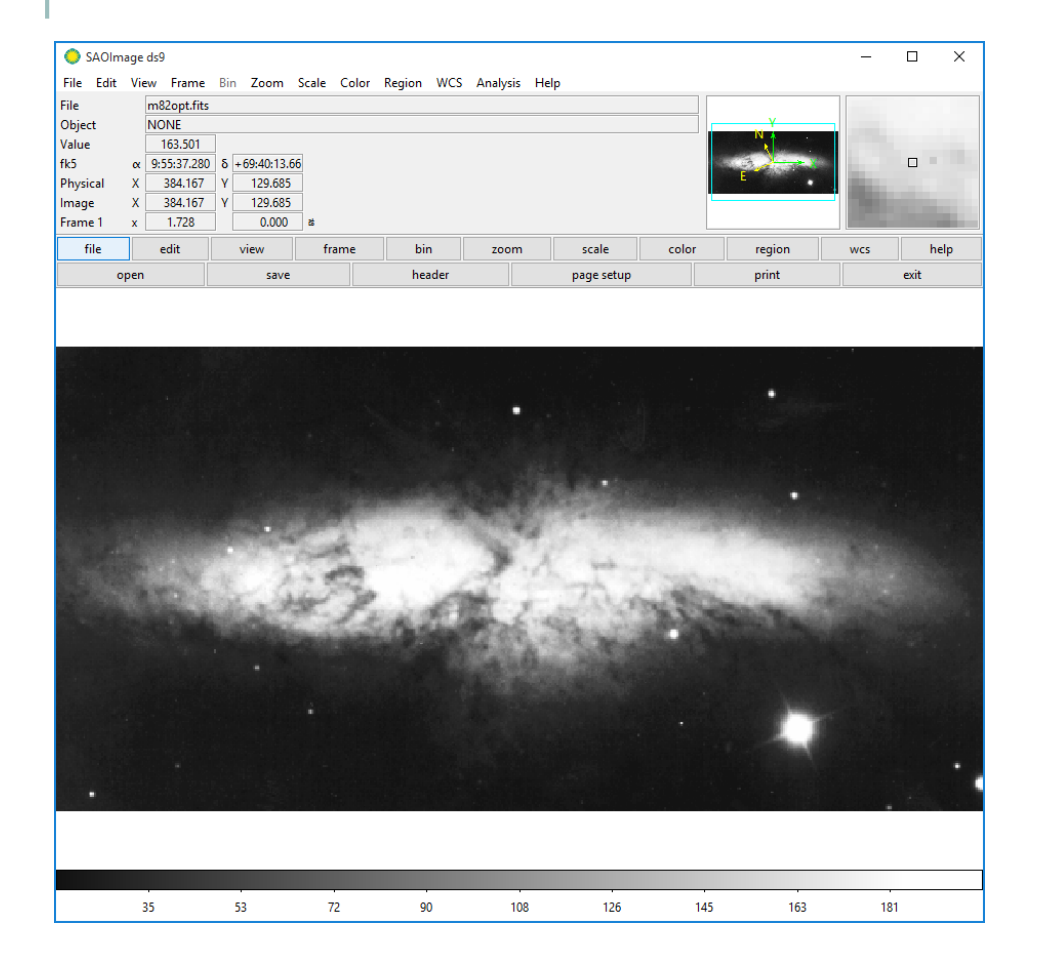

FITS files can store multidimensional data (commonly 2 or 3 dimensions).

Any given FITS file can contain multiple images (or tables) called **extensions**

Every FITS extension contains a **header** and **data**.

FITS headers can contain World Coordinate System (wcs) information that indicates where a given pixel is on the sky

A FITS file open in DS9 (a common viewer)

#### FITS IMAGES

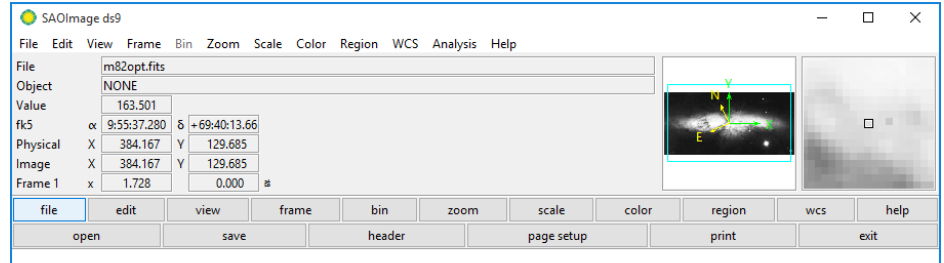

FITS files can store multidimensional data (commonly 2 or 3 dimensions).

Any given FITS file can contain multiple images (or tables) called **extensions**

#### **PRO TIP:** The contains of the contains of the contains of the contains of the contains of the contains of the contains of the contains of the contains of the contains of the contains of the contains of the contains of the

Unlike python, FITS convention has indexing starting at 1. The fin Generally astropy covers this em  $(100 \text{ m})$  is that the that  $\frac{1}{2}$ indicate a given pixel and pixel a given pixel and  $\mathbf{p}$ aware of this. up – but you should be

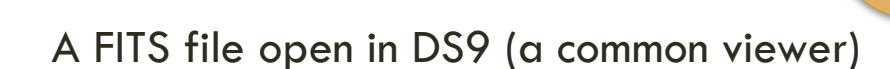

53

145

126

163

## READING IN FITS IMAGES

Convenience functions make reading FITS images easy:

from astropy.io import fits  $img1 = fits.getdata(*filename*) # Getting the image)$ head1 = fits.getheader( $filename$ ) # and the Header

This opens the image as a Numpy array, and the header as a "dictionary-like" object (i.e., you can access the individual header keywords through "head $1$ ['key']" ).

To open other extensions in the fits file:

 $img1 = fits.getdata(filename, 0) # Primary Ext$  $img2 = fits.getdata(*filename*, 1) # Second Ext)$  $img2 = fits.getdata(*filename*, ext=1) # Equivalent$ 

## READING IN FITS IMAGES

Convenience functions make reading FITS images easy:

from astropy.io import fits  $img1 = fits.getdata(*filename*) # Getting the image)$ head1 = fits.getheader( $filename$ ) # and the Header

This opens the image as a Numpy array, and the header as a "dictionary-like" object (i.e., you can access the individual header keywords through "head $1$ ['key']" ).

To open other extensions in the fits file:

 $img1 = fits.getdata(*filename*,)$  $img2 = fits.getdata(*filename*,$  $img2 = fits.getdata(*filename*,$ 

#### PRO TIP:

In addition to local files, you can open FITS files on the internet by using the url as opposed to the file name.

## READING IN FITS IMAGES

Convenience functions make reading FITS images easy:

from astropy.io import fits  $img1 = fits.getdata(*filename*) # Getting the image)$ head1 = fits.getheader( $filename$ ) # and the Header

This opens the image as a Numpy array,  $\overline{PRO}$   $\overline{TP}$   $\overline{2}$ : "dictionary-like" object (i.e., you can ace keywords through "head $1$ ['key']").

To open other extensions in the fits file:

 $img1 = fits.getdata(filename,$  $img2 = fits.getdata(filename,$  $img2 = fits.getdata(*filename*,$ 

This is **not** the most efficient way to open a FITS file, especially larger ones. If you want to manipulate large data sets multiple times, there's a faster way.

# FITS FILES: A MORE TECHNICAL REVIEW

Basic structure of a FITS file:

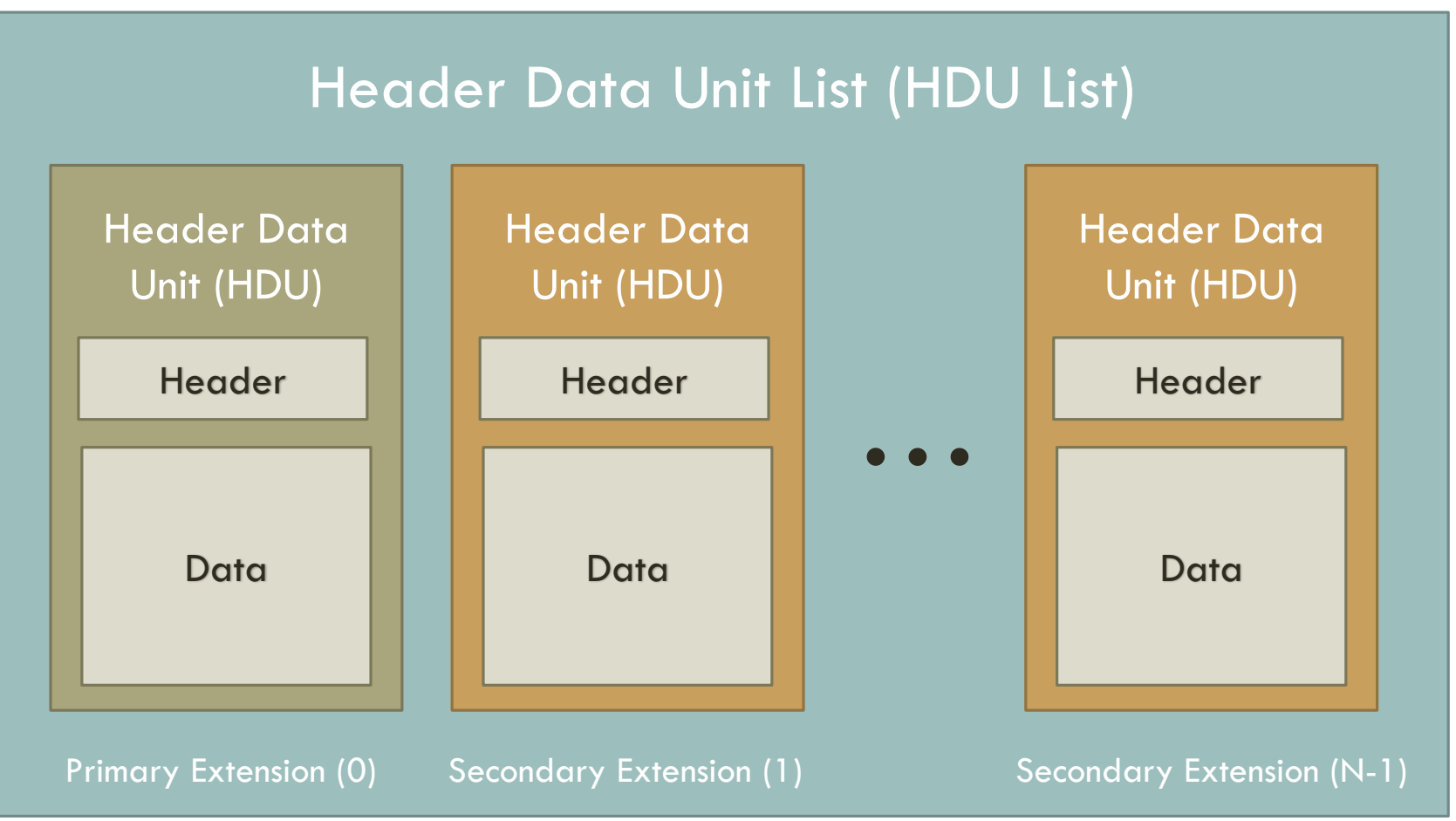

# FITS FILES: A MORE TECHNICAL REVIEW

Basic structure of a FITS file:

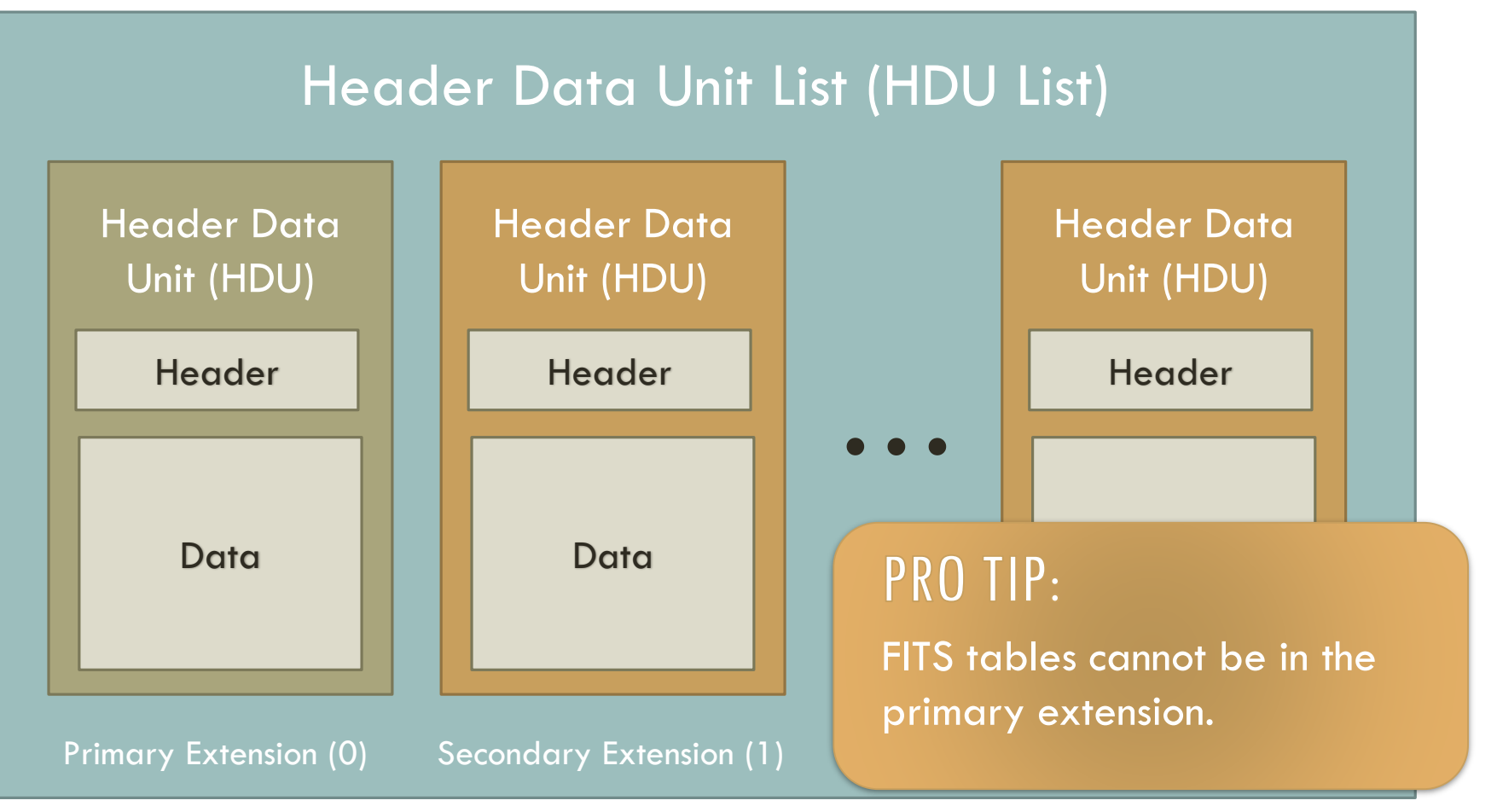

# READING IN A FITS FILE (EXPANDED)

Reading a file, now knowing what a FITS file consists of:

hdulist = fits.open(*filename*) # Getting the HDUlist hdulist.info() # The composition of the file

Now getting the header and/or data:

head0 = hdulist[0].header # Primary Ext Header  $data0 = hdulist[1].data # Second Ext Data$ 

Writing to a new file and closing:

```
hdulist.writeto(filename)
hdulist.close() # Closing the FITS file
```
# READING IN A FITS FILE (EXPANDED)

Reading a file, now knowing what a FITS file consists of:

hdulist = fits.open(*filename*) # Getting the HDUlist hdulist.info() # The composition of the file

Now getting the header and/or data:

 $head0 = hadulist[0]$ .header # Prim  $data0 = hdulist[1].data # Second$ 

Writing to a new file and closing:

hdulist.writeto(*filename*) hdulist.close() # Closing the FIT

#### PRO TIP:

FITS files are read in such that the first axis (often the RA for astronomical images) is read in as the last axis in the numpy array. Be sure to double check that you have the axis you need.

# READING IN A FITS FILE (EXPANDED)

Reading a file, now knowing what a FITS file consists of:

hdulist = fits.open(*filename*) # Getting the HDUlist hdulist.info() # The composition of the file

Now getting the header and/or data:

 $head0 = \text{hdulist[0].header # Prima}$  $data0 = hdulist[1].data # Second$ 

Writing to a new file and closing:

hdulist.writeto(*filename*)  $hdulist.close()$  # Closing the FIT

#### **PRO TIP 2:**

writeto will, by default, fail if you try to overwrite an existing file. To force an overwrite, pass the clobber argument:

#### clobber = True

#### WRITING OUT A FITS IMAGE

Making a new FITS image is also easy from a Numpy array:

```
# Making a Primary HDU (required):
primaryhdu = fits.PrimaryHDU(arr1) # Makes a header
# or if you have a header that you've created:
primaryhdu = fits.PrimaryHDU(arr1, header=head1)
```

```
# If you have additional extensions:
secondhdu = fits.ImageHDU(arr2)
```

```
# Making a new HDU List:
hdulist1 = fits.HDUList([primaryhdu, secondhdu])
```

```
# Writing the file:
hdulist1.writeto(filename, clobber=True)
```
## SHORT DETOUR: GLOB MODULE

In one of the many useful python packages, **glob** lets you get lists of files using wildcards:

```
import glob
# Getting list of all files in current directory:
filelist1 = glob.glob('*) # or
filelist1 = glob.glob('./*)# Getting list of all files in all directories two 
levels down with the extension '.fits':
filelist2 = glob.glob('\star/\star/\star.fits')
```
## SHORT DETOUR: OS MODULE

Additionally, the **os** module provides a large number of useful filesystem functions:

import os

```
# Basic File Operations:
```
os.remove(filename) # Delete file named filename os.rename(oldfilename, *newfilename*) # Rename file os.mkdir(*dirname*) # Making new directory

```
# Path functions:
os.path.exists(loc) # Checks if loc exists
# Splits loc into directory and file
os.path.split(loc)
# Splits loc into path+file and extension
os.path.splitext(loc)
```
## SHORT DETOUR: LAMBDA FUNCTIONS

Sometimes you want to define a simple function without the full function syntax. **Lambda functions** exist for this exact reason:

```
# Defining the Function:
funct1 = lambda x: x**2 # Returns the square of x
# Using the Function:
tmpvar1 = funct1(5)# Can use multiple variables:
funct2 = lambda x, y: x + y# Using the Function:
tmpvar2 = funct2(5, 6)
```
# TABLES (& FITS TABLES)

While you can use the FITS interface to open tables, Astropy makes it very easy and convienient with the **astropy.table** interface:

```
from astropy.table import Table
```

```
# Getting the first table
t1 = Table.read(filename.fits)
```

```
# Getting the second table
t2 = Table.read(filename.fits, hdu=2)
```
This provides a *really* flexible **Table** object that is a pleasure to deal with. It is easy to access different types of data, and read in and output to a wide variety of formats (not just FITS)

#### TABLE FORMATS

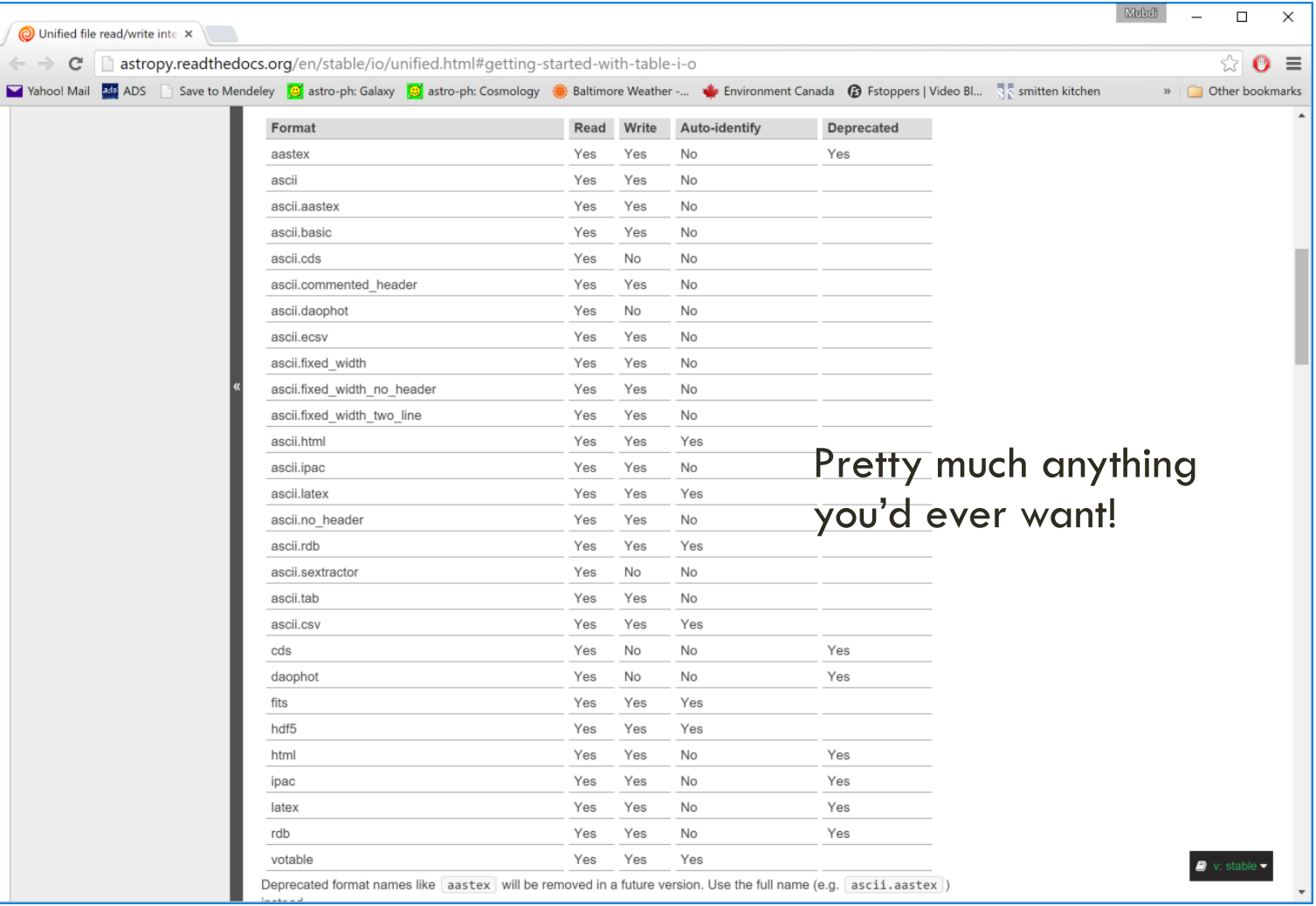

## PLAYING WITH TABLE DATA

A table is both a **dictionary-like** and **numpy array-like** data type that can either be accessed by key (for columns) or index (for rows):

```
# Getting column names, number of rows:
t1.colnames, len(t1)
# Getting specific columns:
t1['name1'], t1[['name1', 'name2']]
# Getting specific rows (all normal indexing works):
t1[0], t1[:3], t1[::-1]# Where searching also works:
inds = np.where(t1['name1'] > 5)subtable = t1[inds] # Gets all columns
```
## PLAYING WITH TABLE DATA

A table is both a **dictionary-like** and **numpy array-like** data type that can either be accessed by key (for columns) or index (for rows):

```
# Getting column names, number of rows:
t1.colnames, len(t1)
```

```
# Getting specific columns:
t1['name1'], t1[['name1', 'name2']]
```
# Getting specific rows (all norm PRO TIP:  $t1[0], t1[:3], t1[::-1]$ 

```
# Where searching also works:
inds = np.where(t1['name1'] > 5)subtable = t1[inds] # Gets all column
```
Extracting a single column will give you a Numpy array-like variable with all your favourite methods attached.

## MAKING A TABLE

To make a table manually is easy with Numpy arrays:

```
# Given two columns (1D) arr1 and arr2: 
t1 = Table([arr1, arr2], names=(``a", "b"))
```
# The columns are named "a" and "b".

```
# Adding an additional column:
col1 = Table.Column(name="c", data=arr3)
t1.add_column(col1)
```

```
# Adding an additional row:
row = np.array([1, 2, 3])t1.add_row(row)
```
#### WRITING OUT A TABLE

Writing out a table is also quite simple:

```
# Writing out FITS table: 
t1.write(filename.fits)
# Writing out specific text type:
t1.write(filename.txt, format='ascii.tab')
# Can even write out to LaTeX:
t1.write(filename.tex, format='ascii.latex')
```
#### WRITING OUT A TABLE

Writing out a table is also quite simple:

# Writing out FITS table: t1.write(filename.fits) # Writing out specific text type: t1.write(filename.txt, format='ascii tab') **PRO TIP:** # Can even write out to LaTeX t1.write(filename.tex, format To quickly investigate a table in a nicely formatted manner, you can do:

t1.show\_in\_browser()

### EXERCISE TIME! To tell you I'm sorry for

everything that I've done.